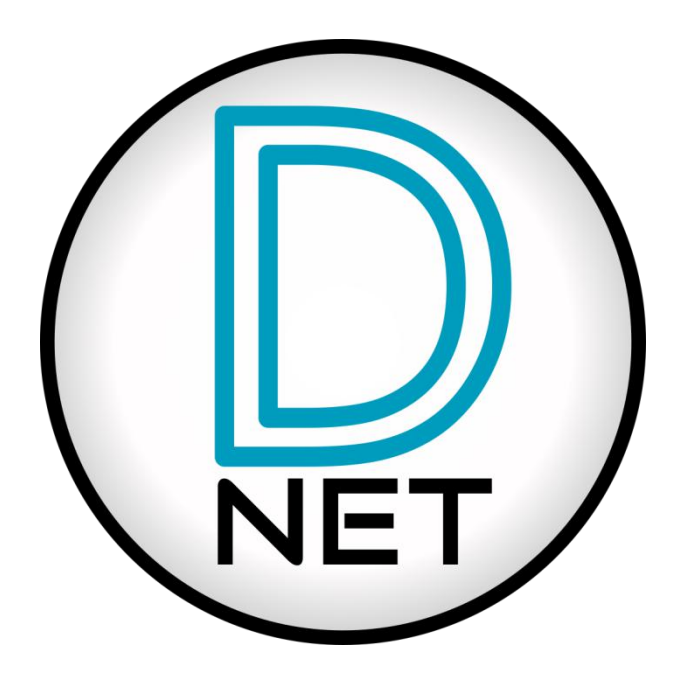

## NST AUDIO产品设备固件和Dante固件

# **升级指南**

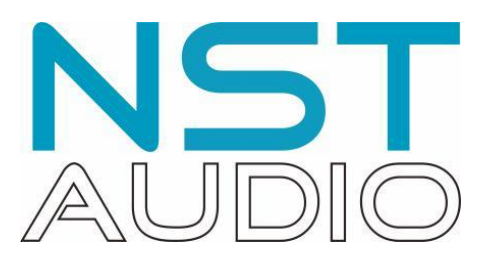

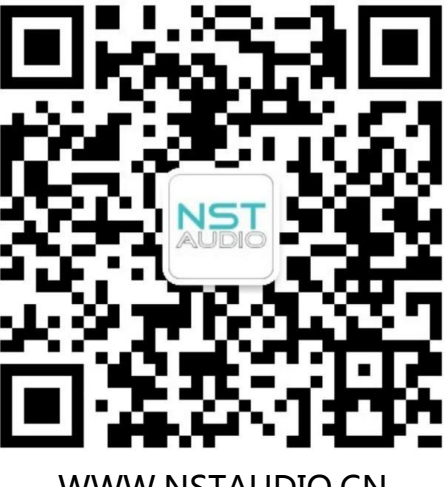

WWW.NSTAUDIO.CN

第 1 页 共 9 页

## **NST AUDIO产品设备固件升级篇:**

关于NST AUDIO所有产品的最新固件是包含在最新版本D-NET软件里的,可以在这里 下载最新版本软件:

<https://nstaudio.com/software-downloads/>

あんしょう しょうしょう しんしょう しんしょう かいしん しんしゅう しんしゅう

http://nstaudio.cn/software-downloads/

也可以打开D-NET软件,在菜单上找到"Help"里的 "Check for Updates"并点击更 新,确保你有最新版本的软件,

连接上NST AUDIO产品设备, 如有出现有黄色 A 图标提示界面, 说明软件和机器固 件不一致请升级固件:

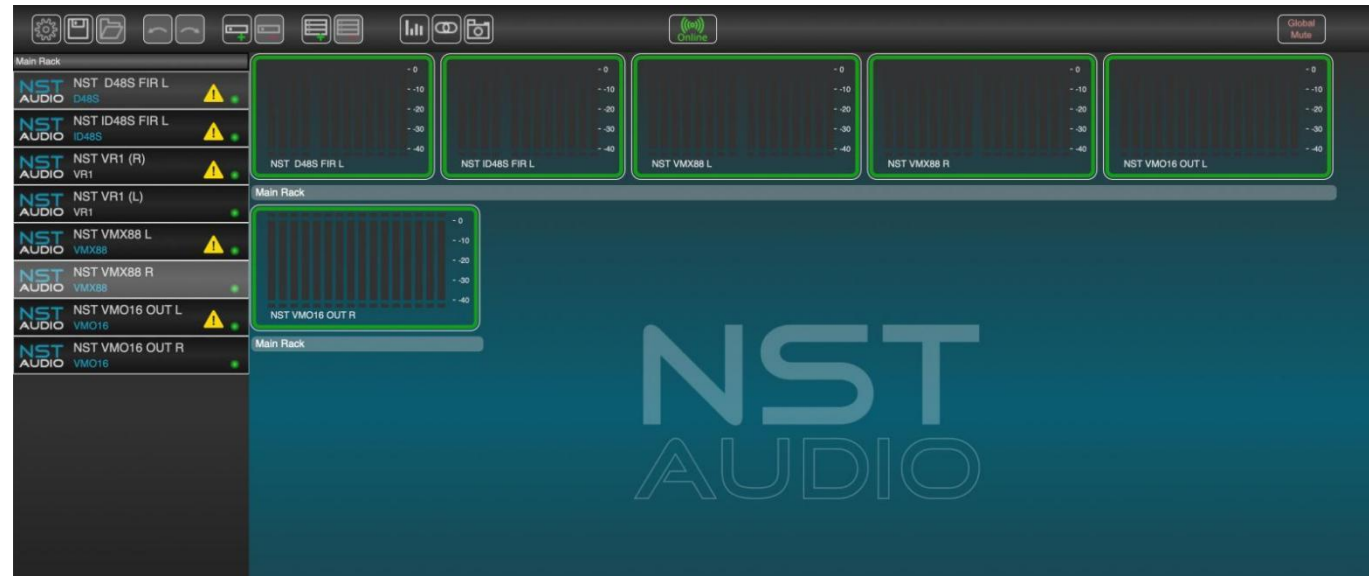

双击模块打开模块后在右上角也会出现黄色提示"Firmware Update Available",

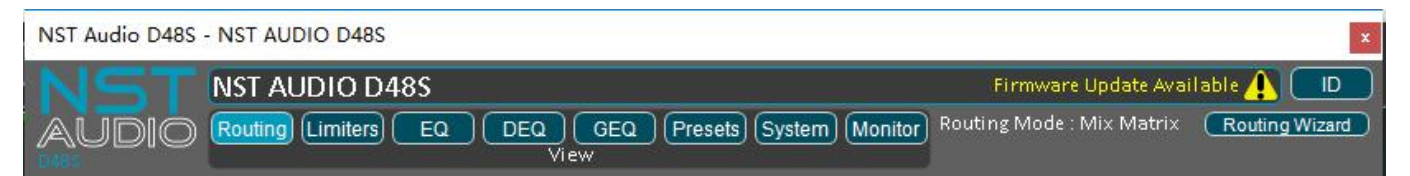

#### 打开设备的控制面板,点击"System"页面按钮。

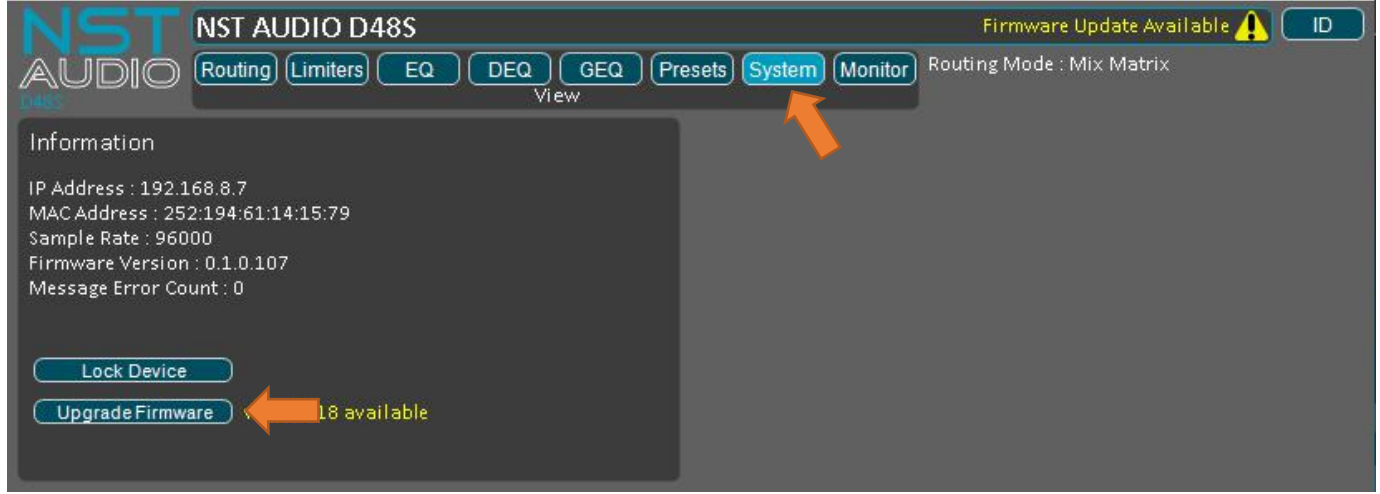

如固件需要升级,"Upgrade Firmware"按钮右边有黄色文字直接显示新的固件版本。

点击"Upgrade Firmware"按钮,将打开下面的对话框:

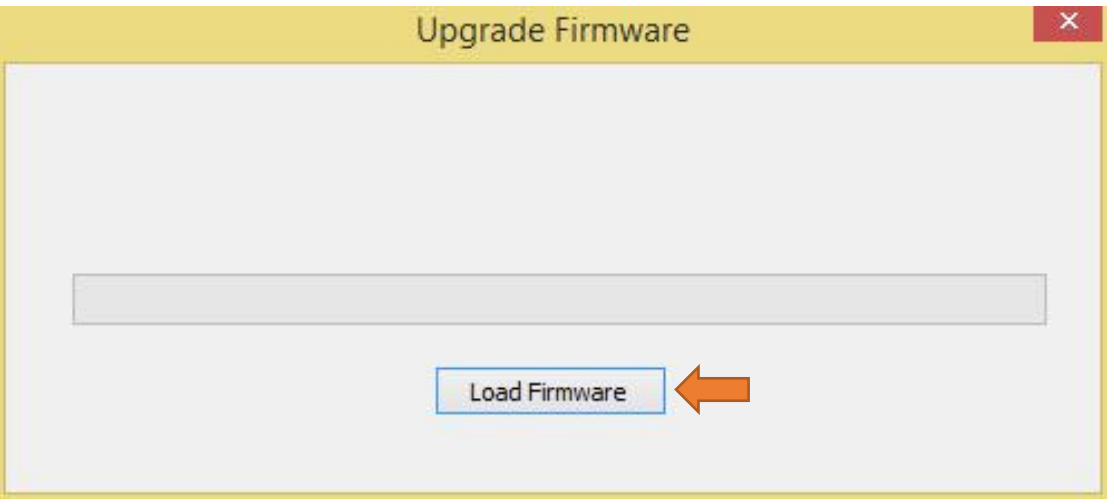

点击"Load Firmware"按钮, 出现警告对话框,如果继续请点击"Yes"按钮:

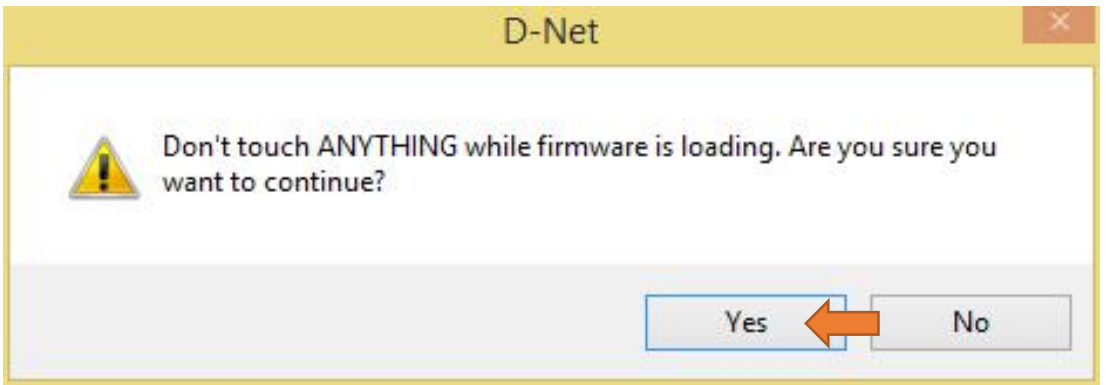

经过短暂的停顿,固件升级进程将开始当新固件加载时,进度条将向右移动:

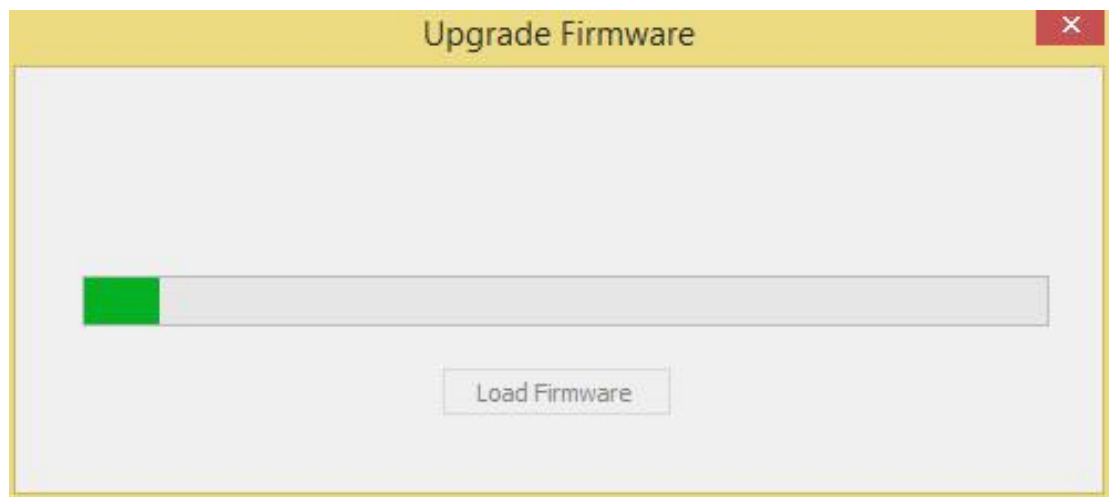

当固件加载完毕,另一个对话框将出现:

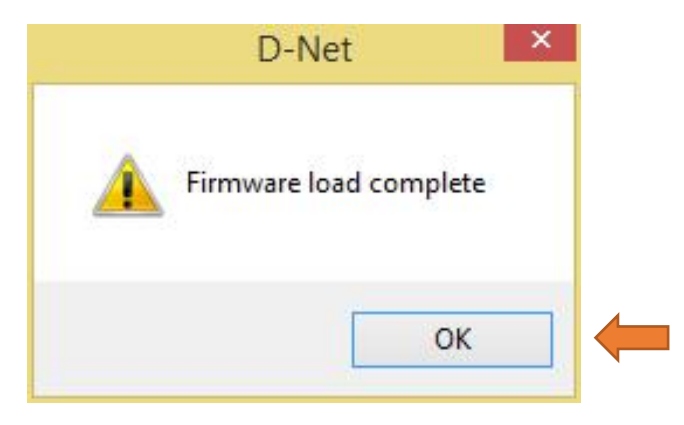

### **这时该机器不再有音频信号通过或不能连接到D-NET软件!**

需要关闭电源并重启设备 ......

再次连接上处理器后并检查升级后的最新固件版本。

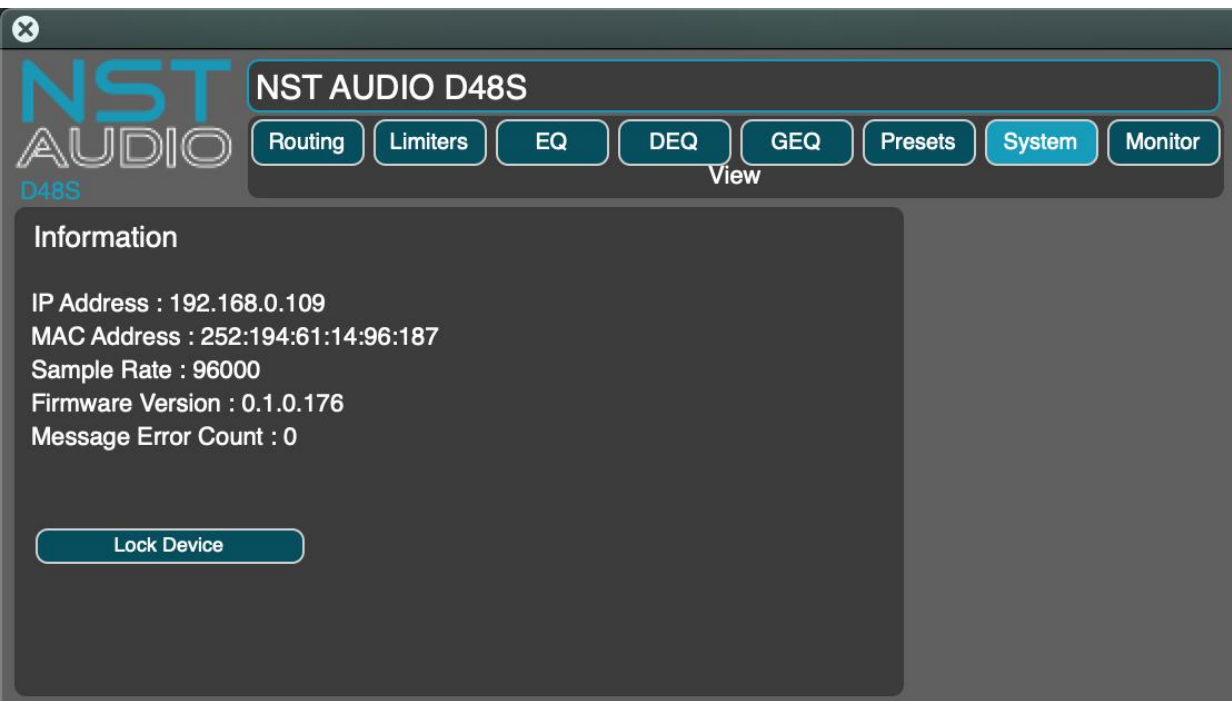

**注明:**

#### **升级完成重启后检查固件时"Upgrade Firmare"的按钮不再出现。**

**不同版本固件的机器需要对应版本的D-NET软件操作,请检查固件和软件是否相同!**

**[其它相关中文资料请登录网站WWW.NSTAUDIO.CN下载](http://www.cdstage.com或扫描微信下载/)。**

## **Dante设备固件升级指南**

关于VMX88/VMO16支持Dante功能产品的最新版本Dante固件是包含在最新版本Audinate Dante Controller软件里的, D-NET软件不支持Dante固件更新功能, 可以在这里下载最新版本软件:

<https://my.audinate.com/support/downloads/download-latest-dante-software?lang=zh-hans>

Dante Controller软件可用于Windows和macOS系统。

如果已经安装Windows或macOS系统版本的Dante Controller软件可以通过软件自带的更新功能, 在线检查和更新保持Dante Controller为最新版本,操作如下:

macOS版本的在线检查和更新Dante Controller软件:

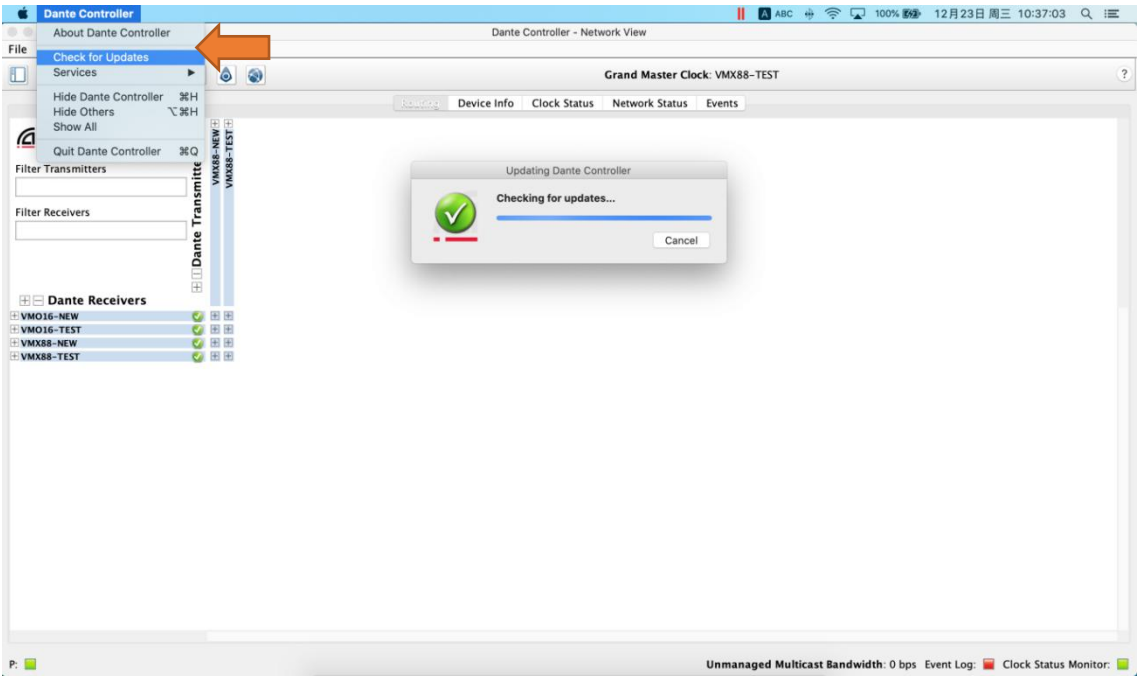

Windows版本的在线检查和更新Dante Controller软件:

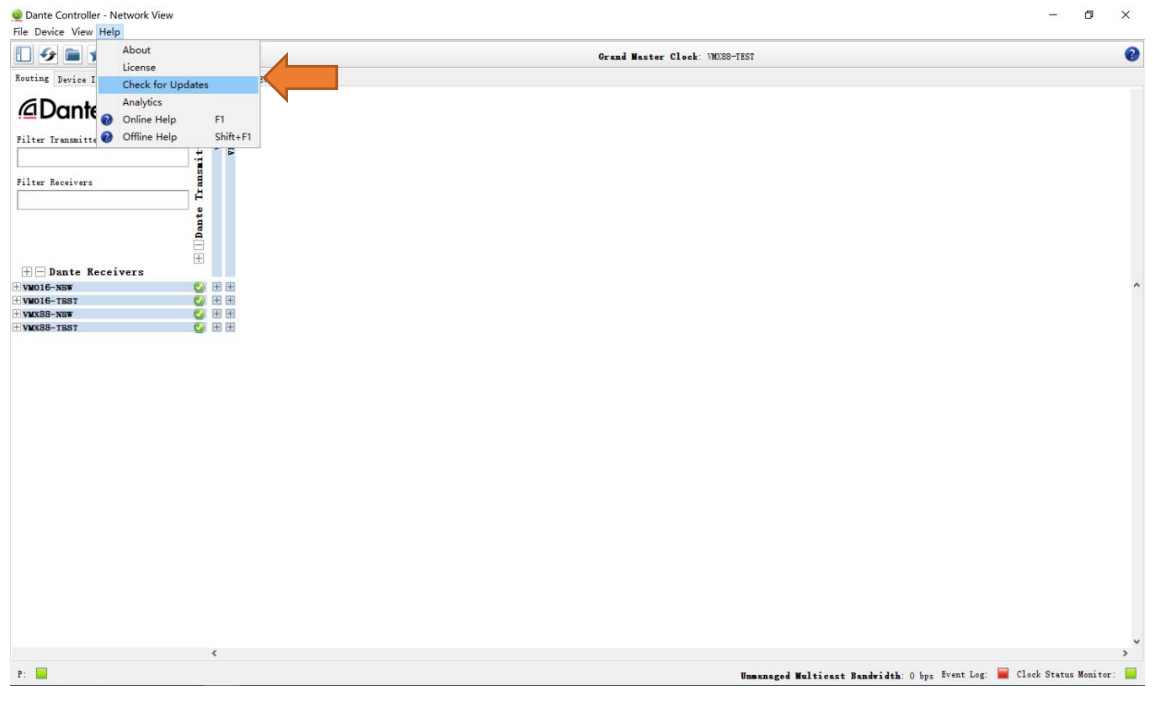

#### 安装和更新最新版本后打开Dante Controller软件,网络设置注意事项:

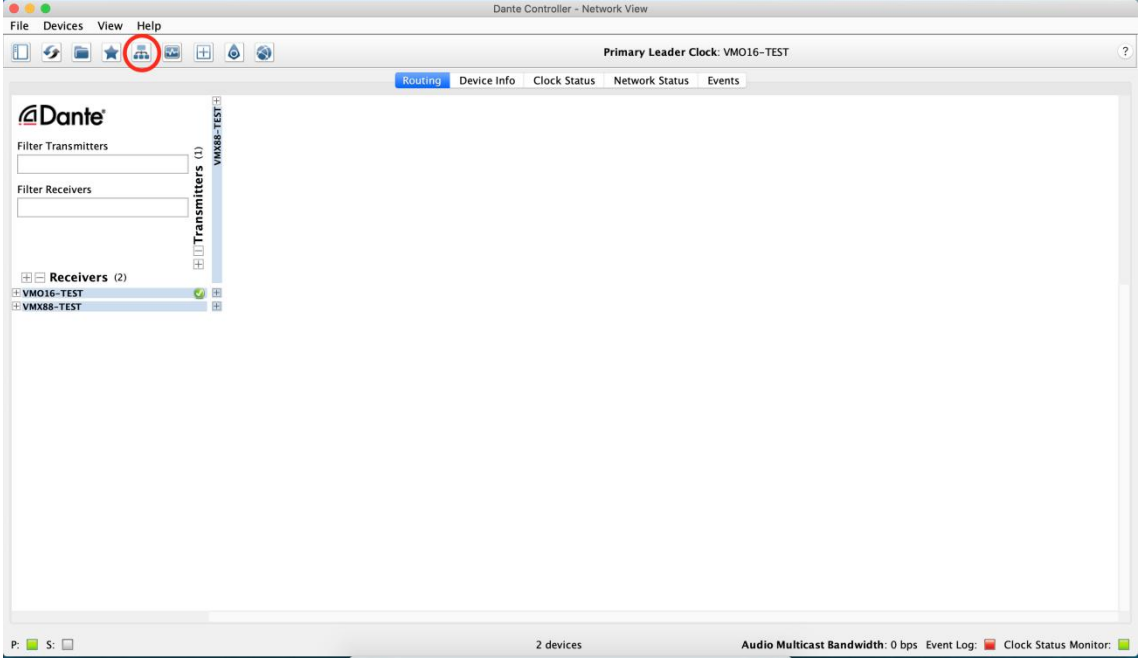

**点击网络图标,如果选择的是无线网络,当前仅可以用于路由控制,不能用于下载和更新设备固件。**

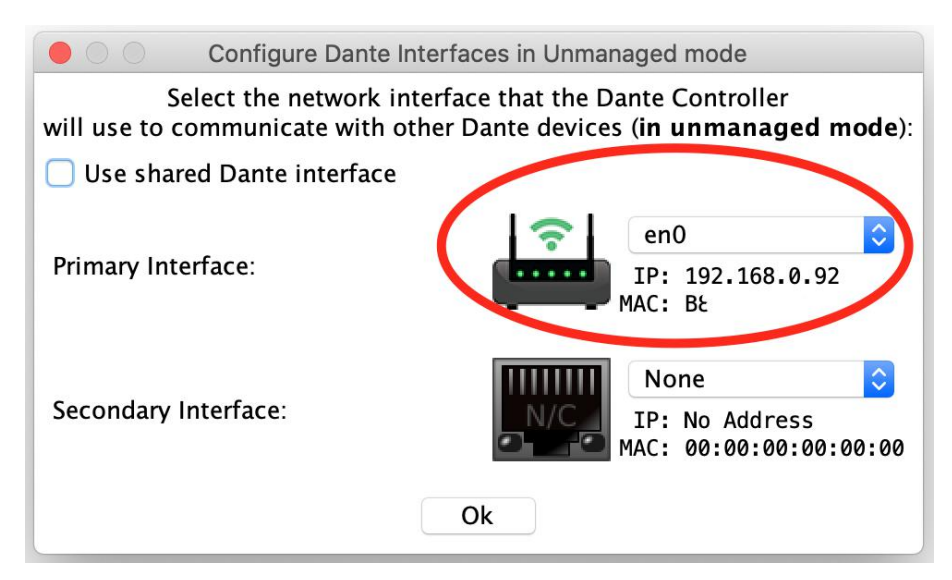

#### **在线下载和更新设备的Dante固件时请选择有线网络,**

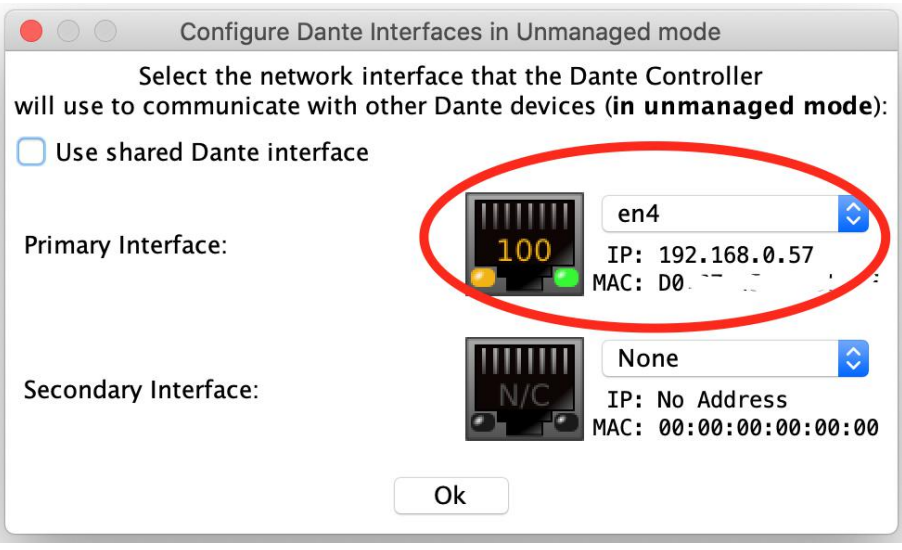

#### 第 6 页 共 9 页

**设备的Dante固件可在使用有线网络有外网的情况在线下载固件直接升级,或提前下载好所需的 Dante固件用于无外网的情况下升级固件,选择有线网络后点击"Dante Updater "**

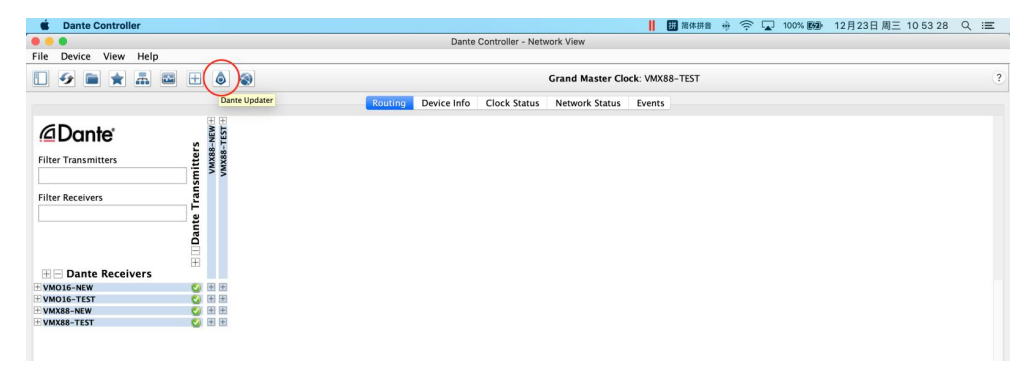

点击"LIBRARY"在"Search"栏里直接搜索NST后列出相关设备,打钩 √ NST Audio的VMX88 和VMO16的最新固件并点击"DOWNLOADFIRWARE"开始下载固件,

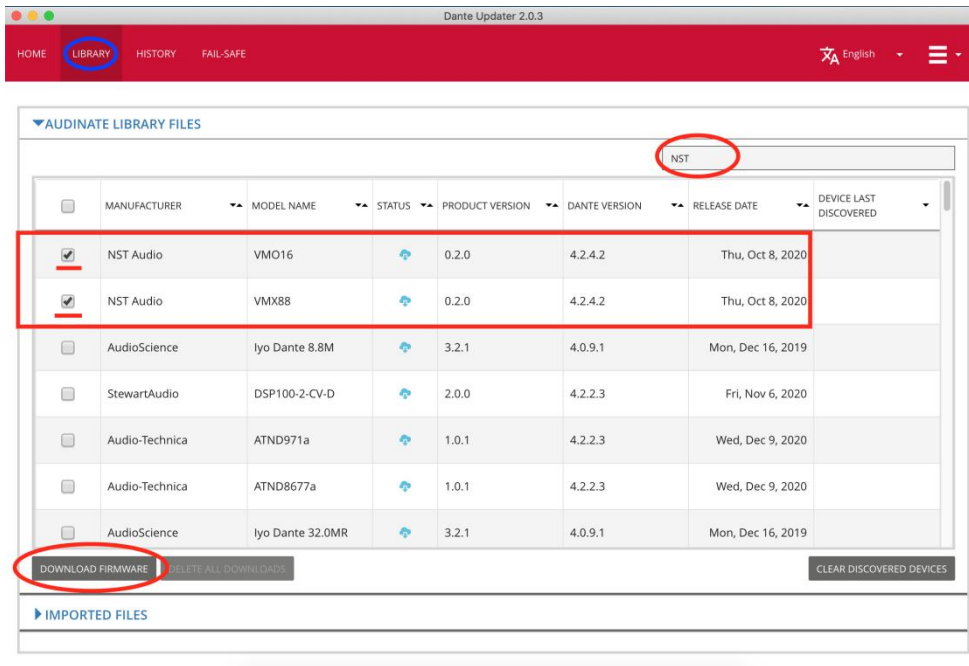

#### 等待固件下载完毕......

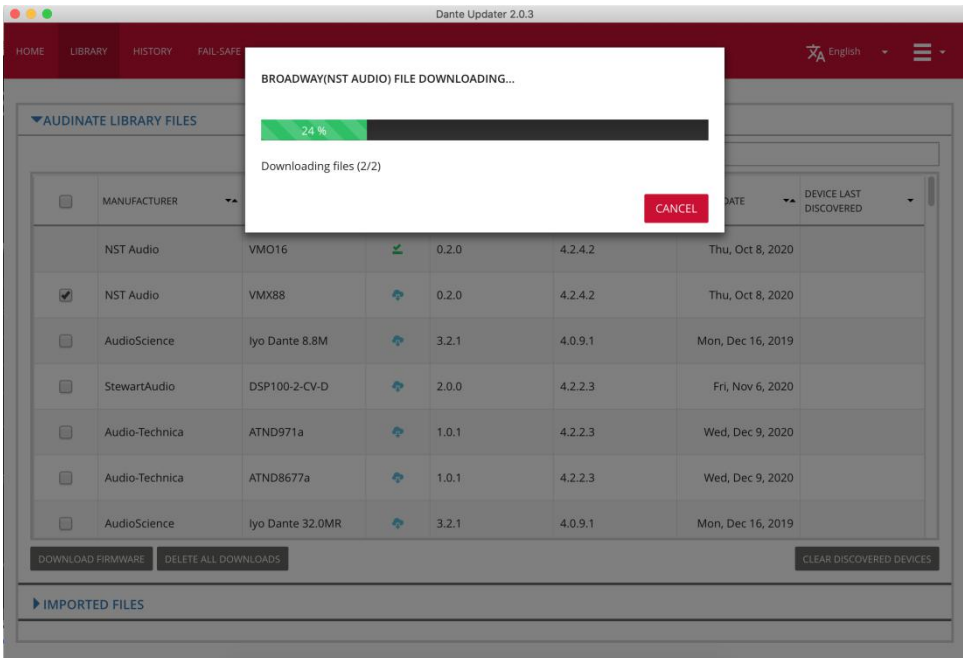

#### 第 7 页 共 9 页

成功下载固件或提前已经下载好固件的,点击"HOME"返回主界面,Dante Updater将扫描网络中 可用的Dante设备,并显示所有具有固件的设备可用更新:

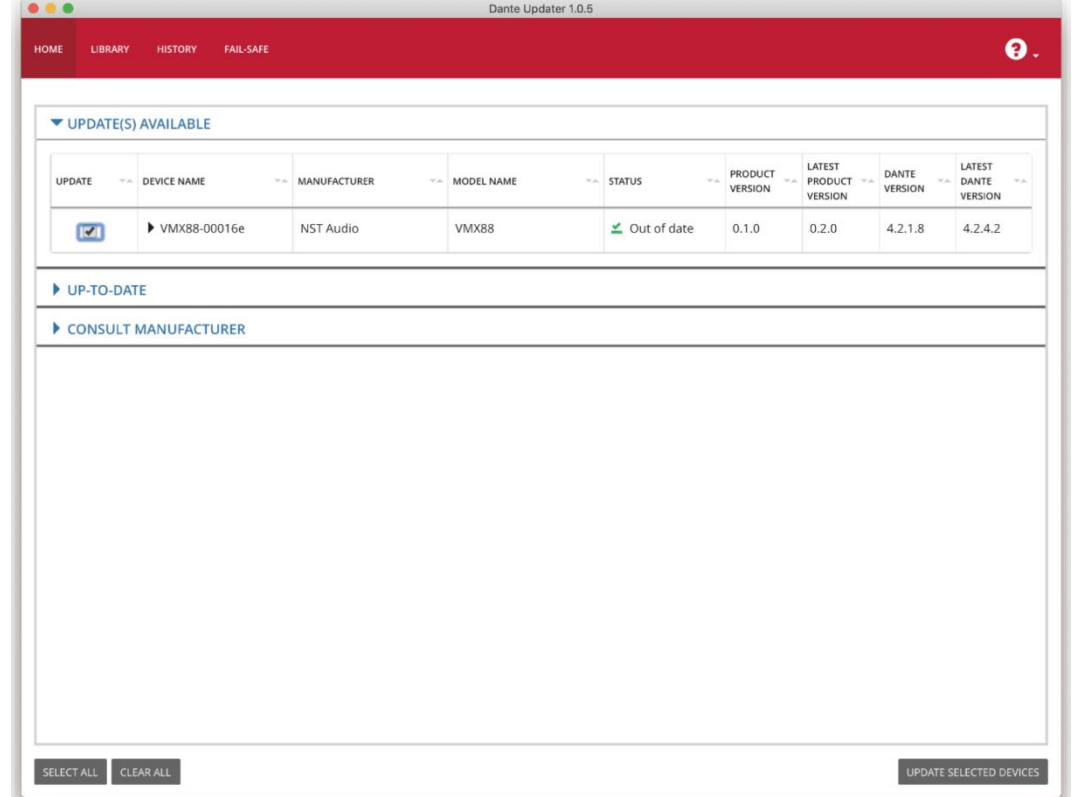

选择要更新的设备,然后单击"Update Selected Devices"按钮,准备升级选择的设备:

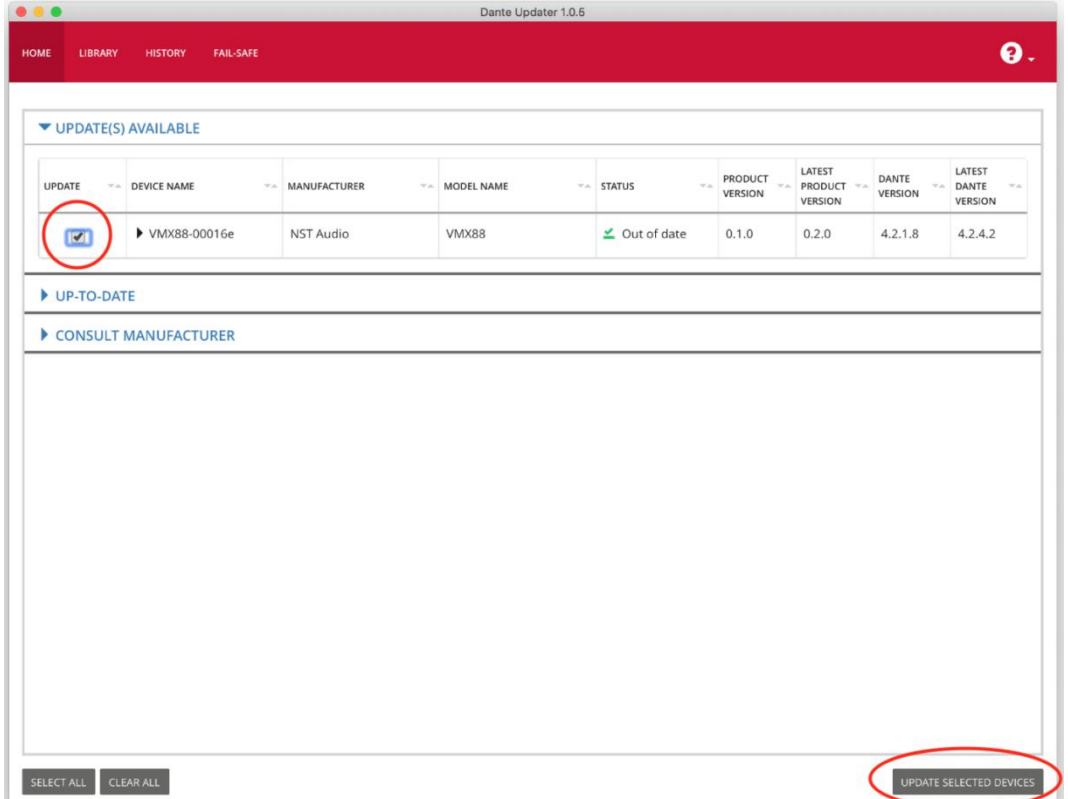

第 8 页 共 9 页

然后在计算机上单击"Update Now",确认对话框开始升级固件,同时音频会暂时中断:

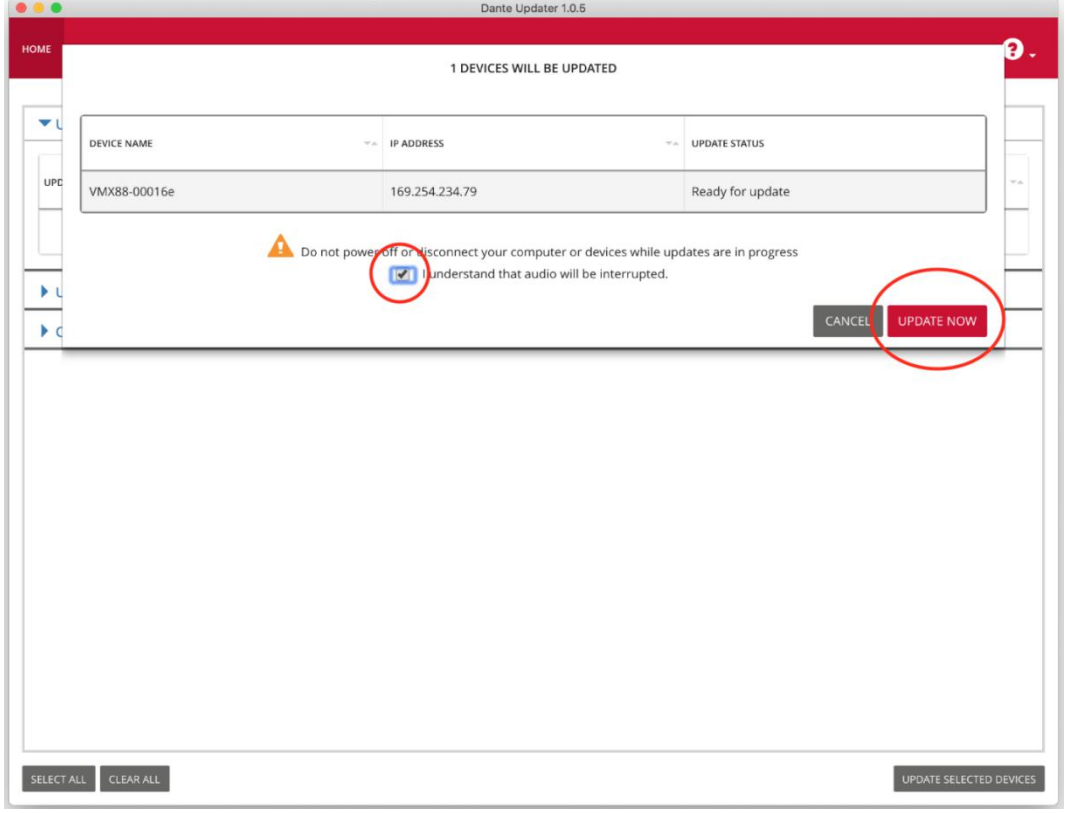

如有必要时可以将最新固件提前下载到电脑本地,然后再更新设备的固件:

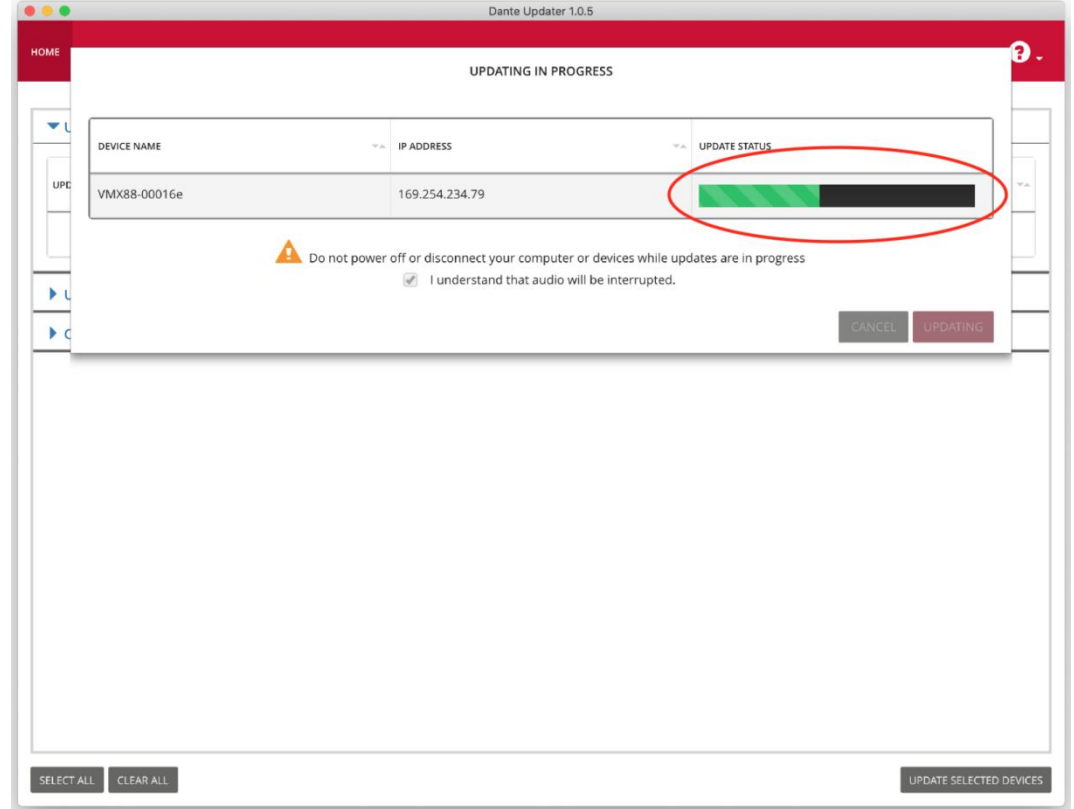

**正在进行更新时,请勿关闭电源或断开计算机或设备的连接 ! 固件更新完成后,将需要重启设备以使更新生效 !**

#### 第 9 页 共 9 页